# Comp 324/424 - Client-side Web Design

Spring Semester 2024 Week 11

Dr Nick Hayward

## **HTML5, CSS, & JS - example - part 11**

#### **add responsive design - option 2**

- add new CSS responsive.css
- update index.html with new <link>

<link rel="stylesheet" href="assets/styles/responsive.css">

- define initial media queries, 915px and 545px
- 915px for desktop to tablet
- 545px for tablet to phone &c.

## **HTML5, CSS, & JS - example - part 12**

## **add responsive design - option 2**

```
• media query for 915px
    – update wrapper, banner
    – adjust site-header & banner extras
```

```
div.wrapper {
    grid-template-rows: 80px auto 80px;
    margin: 20px 10px 0 10px;
}
div.banner {
    grid-template-rows: 80px;
    grid-template-areas:
        "site-logo site-header"
}
.site-header {
    margin-right: 0;
}
.banner-extras {
    display: none;
}
```
- need to update note controls, main content
- e.g. update flex for note card design
	- **–** better use of available width

## **Image - HTML5, CSS, & JS - Media Query - 915px**

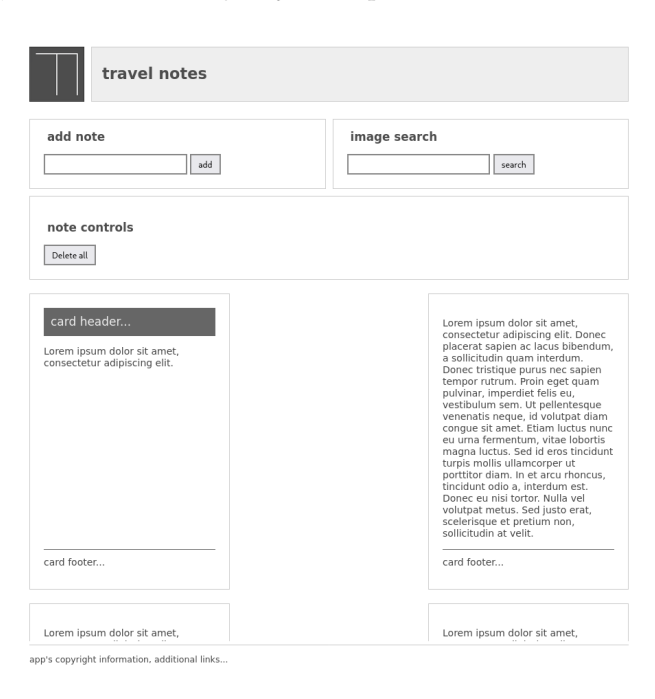

Figure 1: Media Query - 915px - banner

## **HTML5, CSS, & JS - example - part 13**

## **add responsive design - option 2**

- update note controls
	- **–** move to stacked rows
	- **–** one row per option, input field

```
.page-heading {
   grid-template-columns: 100%;
   grid-template-areas:
        "add-note"
        "search-images"
        "note-controls";
}
```
• update HTML for input group **–** container for input field and button

```
<div class="input-group">
    <input type="text" id="input-note" />
    <button id="add-note">add</button>
\langlediv\rangle
```
• update CSS with flex for input group

```
.input-group {
   display: flex;
   justify-content: space-around;
```
}

**Image - HTML5, CSS, & JS - Media Query - 915px**

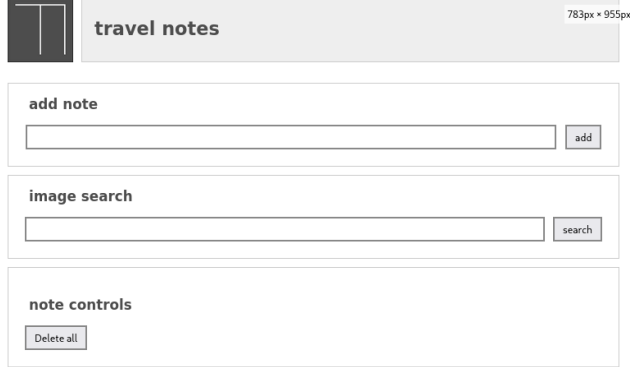

Figure 2: Media Query - 915px - note controls & input

## **HTML5, CSS, & JS - example - part 14**

## **add responsive design - option 2**

- update input group with modified styles, aesthetics, same sizes &c.
- add ruleset for input-group to style.css only
	- **–** style applied regardless of page width

```
/* group input and button */
.input-group {
    display: flex;
    justify-content: space-around;
    flex-grow: 1;
}
/* input field */
input {
  width: 90\%; /* redo with flex to fit space... */
    margin-right: 10px;
  border: 2px solid #888;
    padding: 5px;
}
```
**Image - HTML5, CSS, & JS - Media Query - 915px**

## **HTML5, CSS, & JS - example - part 15**

## **add responsive design - option 2**

• update card display to fit media query size

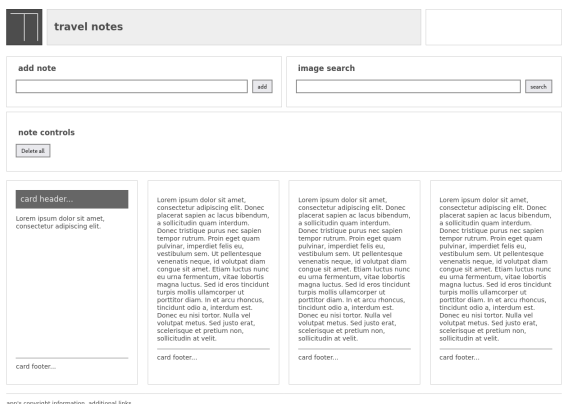

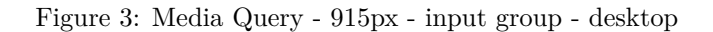

- many options with flex to structure cards
	- **–** min, max, auto flex-basis & widths
	- **–** space-evenly, add note-output border &c.

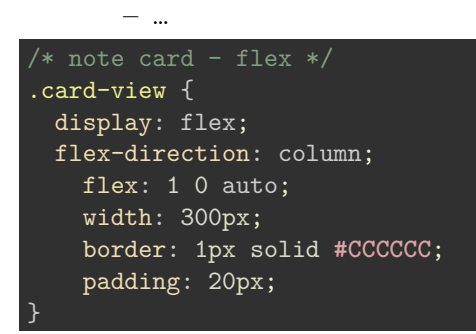

• flex-basis checks width

## **Image - HTML5, CSS, & JS - Media Query - 915px**

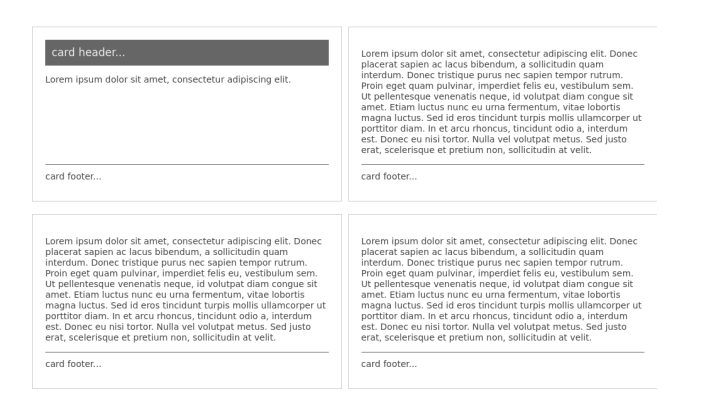

Figure 4: Media Query - 915px - note output - card layout 1

• flex-basis auto with width set to 300px

## **Image - HTML5, CSS, & JS - Media Query - 915px**

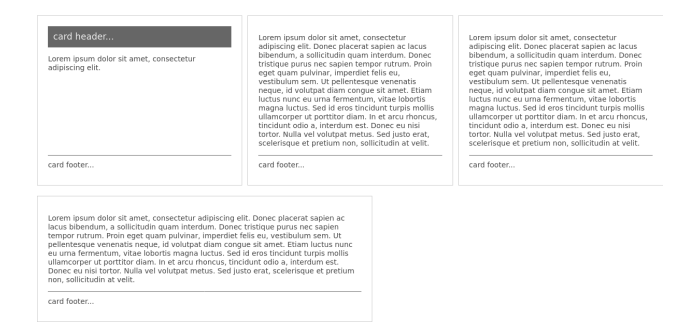

Figure 5: Media Query - 915px - note output - card layout 2

- max-width set to  $50\%$  for a note card

## **Image - HTML5, CSS, & JS - Media Query - 915px**

• stretch to fill container

## **HTML5, CSS, & JS - example - part 16**

## **add responsive design - option 2**

• add media query for 545px

```
@media print, screen and (max-width: 545px) {
}
```
• update wrapper template rows and margins **–** improves use of screen for smaller device

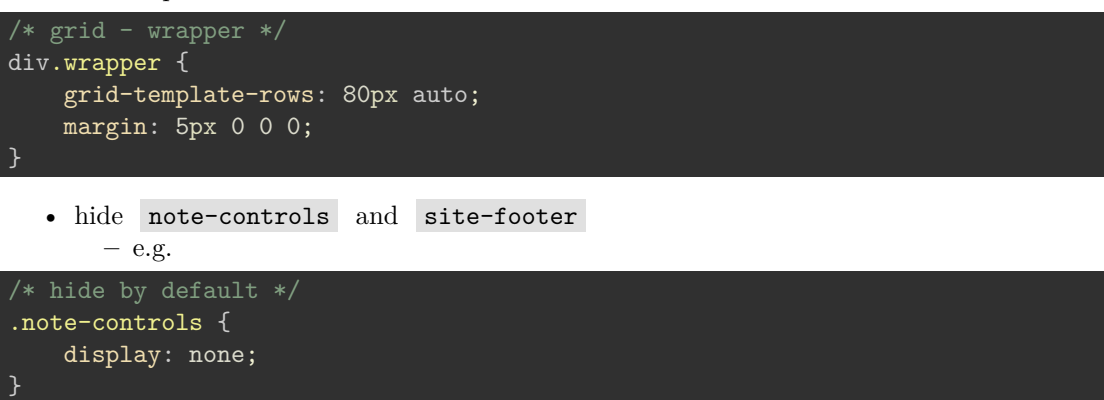

• DEMO - [Travel Notes - Version 3 - Responsive](http://linode4.cs.luc.edu/teaching/cs/travelnotes/v3-2-responsive/)

### **Image - HTML5, CSS, & JS - Media Query - 545px**

• output minimalist design to phone device

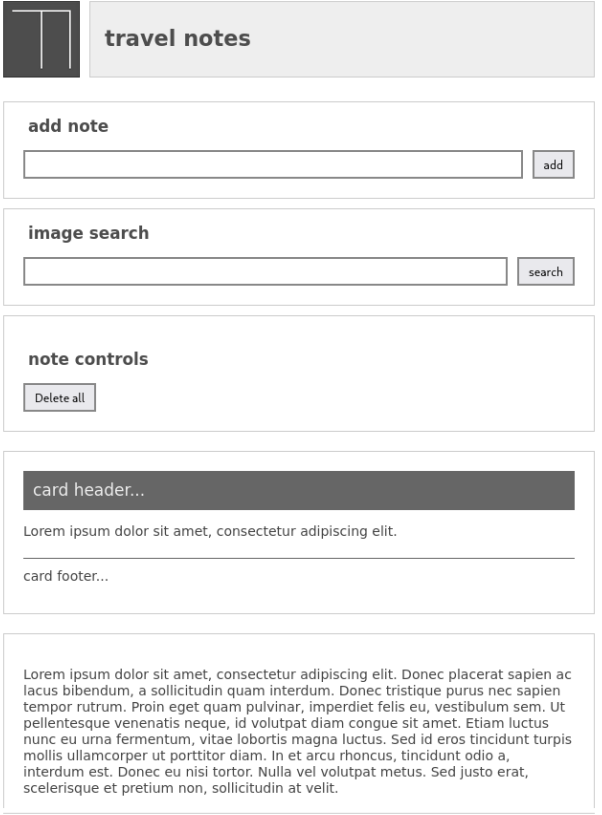

Figure 6: Media Query - 915px - note output - card layout 3

app's copyright information, additional links...

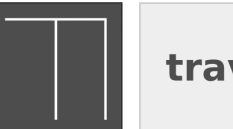

## travel notes

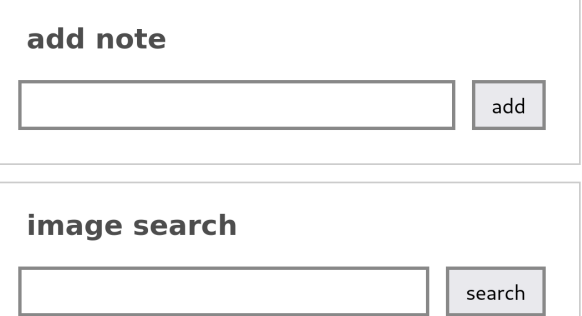

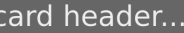

Lorem ipsum dolor sit amet, consectetur adipiscing elit.

card footer...

Lorem ipsum dolor sit amet, consectetur adipiscing elit. Donec placerat sapien ac lacus bibendum, a sollicitudin quam interdum. Donec tristique purus nec sapien tempor rutrum. Proin eget quam pulvinar, imperdiet felis eu, vestibulum sem. Ut pellentesque venenatis neque, id volutpat diam congue sit amet. Etiam luctus nunc eu urna fermentum, vitae lobortis magna luctus. Sed id eros tincidunt turpis mollis ullamcorper ut porttitor diam. In et arcu rhoncus, tincidunt odio a, interdum est.

Figure 7: Media Query - 545px - phone output

## **CSS3 Grid - responsive layout**

## **relative lengths**

- use relative lengths and calculations for CSS property values
- for example,
	- **–** vw variable width relative to 1% of width of current viewport
	- **–** vh variable height relative to 1% of height of current viewport
	- **–** vmin relative to 1% of viewport's smaller dimension
	- **–** vmax relative to 1% of viewport's larger dimension

## **CSS3 Grid - responsive layout**

## **sample updates - part 1**

- after testing this type of responsive layout
	- **–** we might add various updates
	- **–** e.g. create a parent banner area for a header, user login, site search, and site nav

```
.banner {
   grid-area: site-banner;
   display: grid;
   grid-template-columns: auto 300px;
   grid-template-rows: 120px 60px;
   grid-template-areas:
        "site-header banner-extras"
        "site-nav site-nav";
}
```
• helps manage layout and relative sizes of banner content **–** regardless of page width and height

#### **CSS3 Grid - responsive layout**

## **sample updates - part 2**

• banner-extras might be styled as follows,

```
.banner-extras {
   grid-area: banner-extras;
   display: grid;
   grid-template-areas:
        "site-user"
        "site-search";
   padding: 5%;
}
```
• use of a child grid helps us manage fixed places within the parent banner area

**CSS3 Grid - responsive layout sample updates - part 3**

• update our current media query for a min-width of 900px

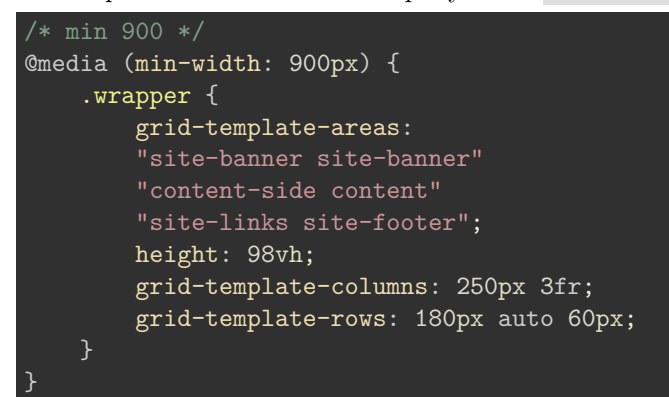

- demo [responsive layout part 1](http://linode4.cs.luc.edu/teaching/cs/demos/424/grids/responsive/v3/)
- demo [responsive layout part 2](http://linode4.cs.luc.edu/teaching/cs/demos/424/grids/responsive/v4/)

### **CSS3 Grid - auto placement**

#### **dynamic content and media - part 1**

- also use CSS grid with Flexbox to create content layouts
	- **–** e.g. similar to placing cards in the UI
- we might create a layout to dynamically render images for a photo album **–** or a series of products in a brochure &c.
- start by defining a simple list with various list items

```
<ul class="items">
    <li>One</li>
    \langleli>Two</li>
    <li>Three</li>
    <li>Four</li>
    <li>Five</li>
     <li>Six</li>
     <li>Seven</li>
     <li>Eight</li>
     <li>Nine</li>
\langle \text{ul}\rangle
```
#### **CSS3 Grid - auto placement**

#### **dynamic content and media - part 2**

- then render these list items in flexible columns within our grid layout
	- **–** define a minimum size
	- **–** then ensure they expand to equally fill available space
- ensures rendered layout includes equal width columns regardless of available content

```
.items {
   display: grid;
   grid-gap: 5px;
   grid-template-columns: repeat(auto-fill, minmax(200px, 1fr));
```
}

• and render individual items using flexbox

```
.items li {
   border: 1px solid #3b8eb4;
 display: flex;
 flex-direction: column;
}
```
- demo [dynamic content part 1](http://linode4.cs.luc.edu/teaching/cs/demos/424/grids/auto-placement/v1/)
- demo [dynamic content part 2](http://linode4.cs.luc.edu/teaching/cs/demos/424/grids/auto-placement/v2/)

### **Video - Flexible Design**

**fun designs** Fun examples of responsive design - UP TO 0:51

Source - [Example Responsive UI Designs - YouTube](https://www.youtube.com/watch?v=2mKvjEdvtNE)

#### **CSS3 Grids - fun layout**

## **a game board**

- also use a grid layout for internal uses
	- **–** e.g. design a game board
- basic HTML list use for 3x3 game board **–** each list item as a square on the board

```
<main class="content">
     <ul class="items">
           \langleli>
                <h5>One</h5>
           \langle/li>
           \langleli>

          \langle/li>
           \langleli>
                <h5>Three</h5>
           \langle/li>
           \langleli>
                <h5>Four</h5>
           \langle/li>
           \langleli>
                <h5>Five</h5>
           \langle/li>
           \langleli\rangle
           \langle/li>
           \langleli>
                <h5>Seven</h5>
          \langle/li>
           \langleli>
                <h5>Eight</h5>
```

```
\langle/li>
               \langleli>
                      <h5>Nine</h5>
               \langle/li>
       \langle /ul \rangle</main>
```
## **CSS3 Grids - fun layout**

## **a game board - part 2**

• then create the grid for the content class

```
/* CONTENT */
.content {
   grid-area: content;
   display: grid;
   grid-template-areas:
        "items";
   grid-template-columns: 1fr;
   align-self: center;
   justify-self: center;
   align-items: center;
   padding: 50px;
   border: 1px solid #aaa;
}
```
- we can embed this content area within other grids
- **–** then add child items for the grid content itself
- content container will be aligned and justified to the centre of the parent
- each child column will occupy the same proportion of available space
	- **–** using grid-template-columns: 1fr
- each item will also be aligned to the centre of the available space
- properties such as padding and border are optional
	- **–** e.g. dictated by aesthetic requirements…

#### **CSS3 Grids - fun layout**

## **grid items for the board - part 1**

• each square will be a child list item to the parent ul **–** e.g. style ul as follows

```
.items {
   grid-area: items;
   display: grid;
   grid-gap: 10px;
   grid-template-columns: repeat(3, 150px);
 grid-template-rows: 150px 150px 150px;
}
```
#### **CSS3 Grids - fun layout**

#### **grid items for the board - part 2**

• then style each item, which creates the squares on the game board

```
.items li {
   margin: 0;
   list-style-type: none;
   border: 1px solid #333;
   background-color: #333;
   color: #fff;
   padding: 10%;
}
```
• styling is for aesthetic purposes

- **–** e.g. to render a list item as a square without the default list style
- also define an alternating colour scheme for our squares, e.g.

```
.items li:nth-child(even) {
   border: 1px solid #ccc;
   background-color: #ccc;
    color: #333;
}
```
• demo - [Fun with Squares](http://linode4.cs.luc.edu/teaching/cs/demos/424/games/basic-squares/v5/)

#### **JS extras - JSON - part 1**

- JSON is a lightweight format and wrapper for storing and transporting data
- inherently language agnostic, easy to read and understand
- growing rapidly in popularity
	- **–** many online APIs have updated XML to JSON for data exchange
- syntax of JSON is itself derived from JS object notation
	- **–** text-only format
- allows us to easily write, describe, and manipulate JSON in practically any programming language
- **JSON syntax** follows a few basic rules,
	- **–** data is recorded as name/value pairs
	- **–** data is separated by commas
	- **–** objects are defined by a start and end curly brace

$$
\ast \quad \{\}\quad
$$

- **–** arrays are defined by a start and end square bracket
	- ∗ []

#### **JS extras - JSON - part 2**

• underlying construct for JSON is a pairing of name and value

"city":"Marseille"

JSON Objects

- contained within curly braces
- objects can contain multiple name/value pairs

## **JS extras - JSON - part 3**

## JSON Arrays

{

}

• contained within square brackets **–** arrays can also contain objects

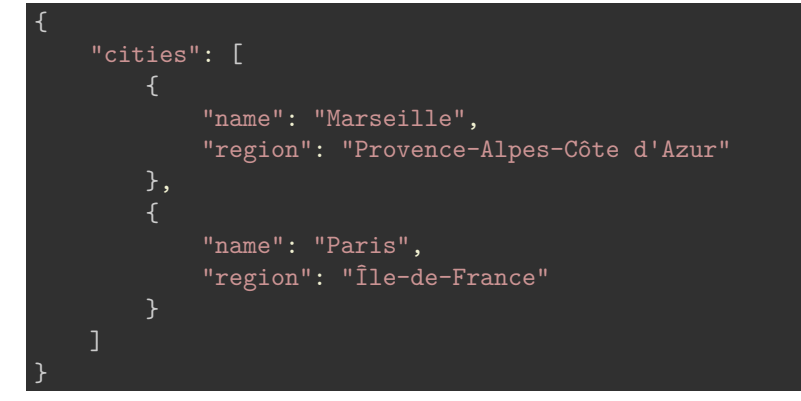

• use this with JavaScript, and parse the JSON object. **–** [JSFiddle - Parse JSON](http://jsfiddle.net/ancientlives/us91yfc4/)

## **JS and JSON - functions**

- creating some JSON string is easy enough
- also easily create a JSON string from a JavaScript object
	- **–** and vice-versa
- use the JavaScript stringify function

```
var jsonObject1 = JSON.stringify(object1);
console.log(jsonObject1);
```
• similarly parse a JSON string to a JS object

```
var object2 = JSON.parse(jsonObject1);
console.log(object2);
```
## **HTML5, CSS, & JS - example - part 1**

## **add AJAX and JSON - load notes from json**

- update our **travel notes** app to allow us to load some test persistent notes from a local JSON file
- initial JSON is as follows
	- **–** modified later for specific metadata requirements

"notes": [{

{

```
"created": "2019-10-12T00:00:00Z",
    "note": "a note from Cannes..."
 }, {
    "created": "2021-10-13T00:00:00Z",
    "note": "a holiday note from Nice..."
 }, {
    "created": "2022-10-14T00:00:00Z",
    "note": "an autumn note from Antibes..."
 }]
}
```
## **AJAX and JSON - part 1**

## **intro**

- AJAX is a simple way to load data
	- **–** often new or updated data
	- **–** into a current page without having to refresh the browser window
- common form of data for work with AJAX is JSON
- many common usage scenarios and examples for AJAX
	- **–** autocomplete in forms
	- **–** live filtering of search queries
	- **–** real-time updates for content and data streams
- also use AJAX to help us load data behind the scenes
	- **–** preparing content for our users before a specific request is received
	- **–** helps to speed up page responses and data load times
- AJAX uses an asynchronous model for processing requests
- user can continue to perform various tasks, queries, and work **–** whilst the browser itself continues to load data
- inherent benefit of AJAX should include
	- **–** a more responsive site, intuitive usage and interface experience

## **AJAX and JSON - part 2**

## **asynchronous model**

- traditional synchronous model normally stops a page
- **–** until it has loaded and processed a requested script
- AJAX enables a browser to request data from the server **–** without this synchronous pause in usage
- AJAX's **asynchronous processing model**
	- **–** often known as **non-blocking**
	- **–** allows a page to load data and process user's interactions
- server responds with the requested data
	- **–** an event will be fired by the browser
	- **–** event can then call a function to process the data
	- **–** often JSON, XML, or simply HTML
- browser will use an **XMLHttpRequest** object to help handle these AJAX requests
- browser will not wait for a response

## **Video - HTML5, CSS, & JS**

**AJAX requests** AJAX requests & Twitter - UP TO 2:55

Source - [What is AJAX? - YouTube](https://www.youtube.com/watch?v=3l13qGLTgNw)

## **AJAX and JSON - part 3**

## **initial usage**

{

}

• try some AJAX with a JSON file

"country":"France", "city":"Marseille"

- save this content to a file, e.g. docs/json/trips.json file
- run on a server, local or remote
	- **–** browser security restrictions for JavaScript
	- **–** local server such as XAMPP, Python's http.server module, Node.js…

python3 -m http.server 4040

#### **AJAX and JSON - part 4**

#### **initial usage**

```
• initial usage with Fetch API
// callback for loading local JSON notes
const loadLocalNotes = file => {
   // fetch local json - promise returned
   const data = fetch(file);
   // handle return promise object
   // - take response stream, read to completion
   // - returns resolved promise with result of parsed data as JSON...
   data.then(response => response.json())
          .then(jsonData => {
                console.log(jsonData);
                // reduce each note to node tree for dom append
                const notes = jsonData['notes'].reduce((accumulator, currentVal) => {
                    const noteContainer = document.createElement('p');
                    const noteCreated = document.createTextNode(`created: ${currentVal.created}');
                    const noteText = document.createTextNode(currentVal.note);
                    noteContainer.appendChild(noteCreated);
                    noteContainer.appendChild(noteText);
                    accumulator.appendChild(noteContainer);
                    return accumulator;
                }, document.createElement('div'));
                noteOutput.appendChild(notes);
            });
}
```
## **AJAX and JSON - part 5**

## **initial usage**

• call loadLocalNotes() on page load, callback &c.

// add listener to button - anon fn for callback, enables  $args...$ loadButton.addEventListener( 'click', () => (loadLocalNotes('notes.json')) );

- DEMO [Fetch load local JSON -v1](http://linode4.cs.luc.edu/teaching/cs/demos/javascript/async/fetch/basic-local/v1/)
- DEMO [Fetch load local JSON -v2](http://linode4.cs.luc.edu/teaching/cs/demos/javascript/async/fetch/basic-local/v2/)
- DEMO AJAX 2 [AJAX demo 2](http://linode4.cs.luc.edu/teaching/cs/demos/424/week6/demo-ajax2/)

## **ES6 Generators & Promises - intro**

- generators and promises are new to plain JavaScript
	- **–** introduced with ES6 (ES2015)
- **Generators** are a special type of function
	- **–** produce multiple values per request
	- **–** suspend execution between these requests
- *generators* are useful to help simplify convoluted loops
	- **–** suspend and resume code execution, &c.
	- ∗ helps write simple, elegant *async* code
- **Promises** are a new, built-in object
	- **–** help development of *async* code
- promise becomes a placeholder for a value not currently available
	- **–** but one that will be available later

## **ES6 Generators & Promises - async code and execution**

- JS relies on a single-threaded execution model
- query a remote server using standard code execution
- **–** block the UI until a response is received and various operations completed
- we may modify our code to use callbacks
	- **–** invoked as a task completes
	- **–** should help resolve blocking the UI
- callbacks can quickly create a *spaghetti* mess of code, error handling, logic…
- *Generators* and *Promises*
	- **–** elegant solution to this mess and proliferation of code

## **ES6 Generators & Promises - promises - intro**

- a *promise* is similar to a placeholder for a value we currently do not have **–** but we would like later…
- it's a guarantee of sorts
	- **–** eventually receive a result to an asynchronous request, computation, &c.
- a result will be returned
	- **–** either a value or an error
- we commonly use *promises* to fetch data from a server
	- **–** fetch local and remote data

**–** fetch data from APIs

#### **ES6 Generators & Promises - promises - example**

```
// use built-in Promise constructor - pass callback function with two parameters (resolve \& reject)
const testPromise = new Promise((resolve, reject) => {
  resolve("test return");
  // reject("an error has occurred trying to resolve this promise...");
});
// use `then` method on promise - pass two callbacks for success and failure
testPromise.then(data => {
 // output value for promise success
 console.log("promise value = "+data);
\}, err => {
  // output message for promise failure
  console.log("an error has been encountered...");
});
```
- use the built-in *Promise* constructor to create a new promise object
- then pass a function
	- **–** a standard arrow function in the above example

#### **ES6 Generators & Promises - promises - executor**

- function for a Promise is commonly known as an *executor* function **–** includes two parameters, resolve and reject
- *executor* function is called immediately **–** as the *Promise* object is being constructed
- resolve argument is called manually
	- **–** when we need the promise to resolve successfully
- second argument, reject, will be called if an error occurs
- uses the *promise* by calling the built-in then method
- **–** available on the *promise* object
- then method accepts two callback functions
	- **–** success and failure
- success is called if the *promise* resolves successfully
- the failure callback is available if there is an error

## **ES6 Generators & Promises - promises - example**

```
* promise1.js
* wrap Array in Promise using resolve()...
let testArray = Promise.resolve(['one', 'two', 'three']);
testArray.then(value \Rightarrow {
```

```
console.log(value[0]);
value.shift();
// pass value to chained `then`
return value;
})
.then(value => console.log(value[0]));
```
## **explicit use of resolve**

• DEMO - [Promise.resolve](http://linode4.cs.luc.edu/teaching/cs/demos/422/promises/basic-resolve/)

## **ES6 Generators & Promises - promises - callbacks & async**

- async code is useful to prevent execution blocking
	- **–** potential delays in the browser
	- **–** e.g. as we execute long-running tasks
- issue is often solved using *callbacks*
	- **–** i.e. provide a callback that's invoked when the task is completed
- such long running tasks may result in errors
- issue with callbacks
	- **–** e.g. we can't use built-in constructs such as try-catch statements

## **ES6 Generators & Promises - promises - callbacks & async - example**

```
try {
  getJSON("data.json", function() {
    // handle return results...
 });
} catch (e) {
  // handle errors...
}
```
- this won't work as expected due to the code executing the callback
	- **–** not usually executed in the same step of the event loop
	- **–** may not be in sync with the code running the long task
- errors will usually get lost as part of this long running task
- another issue with callbacks is nesting
- a third issue is trying to run parallel callbacks
- performing a number of parallel steps becomes inherently tricky and error prone

## **ES6 Generators & Promises - promises - further details**

- a *promise* starts in a pending state
	- **–** we know nothing about the return value
	- **–** promise is often known as an *unresolved* promise
- during execution
	- **–** if the promise's *resolve* function is called
	- **–** the promise will move into its *fulfilled* state
	- **–** the return value is now available
- if there is an error or *reject* method is explicitly called
	- **–** the promise will simply move into a *rejected* state
	- **–** return value is no longer available
	- **–** an error now becomes available
- either of these states
	- **–** the promise can now no longer switch state
	- **–** i.e from rejected to fulfilled and vice-versa…

## **ES6 Generators & Promises - promises - concept example**

an example of working with a promise may be as follows

- code starts (execution is ready)
- promise is now executed and starts to run
- promise object is created
- promise continues until it resolves
	- **–** successful return, artificial timeout &c.
- code for the current promise is now at an end
- promise is now resolved
	- **–** value is available in the promise
- then work with resolved promise and value
	- **–** call then method on promise and returned value…
	- **–** this callback is scheduled for successful *resolve* of the promise
	- **–** this callback will always be asynchronous regardless of state of promise…

## **ES6 Generators & Promises - promises - callbacks & async - example**

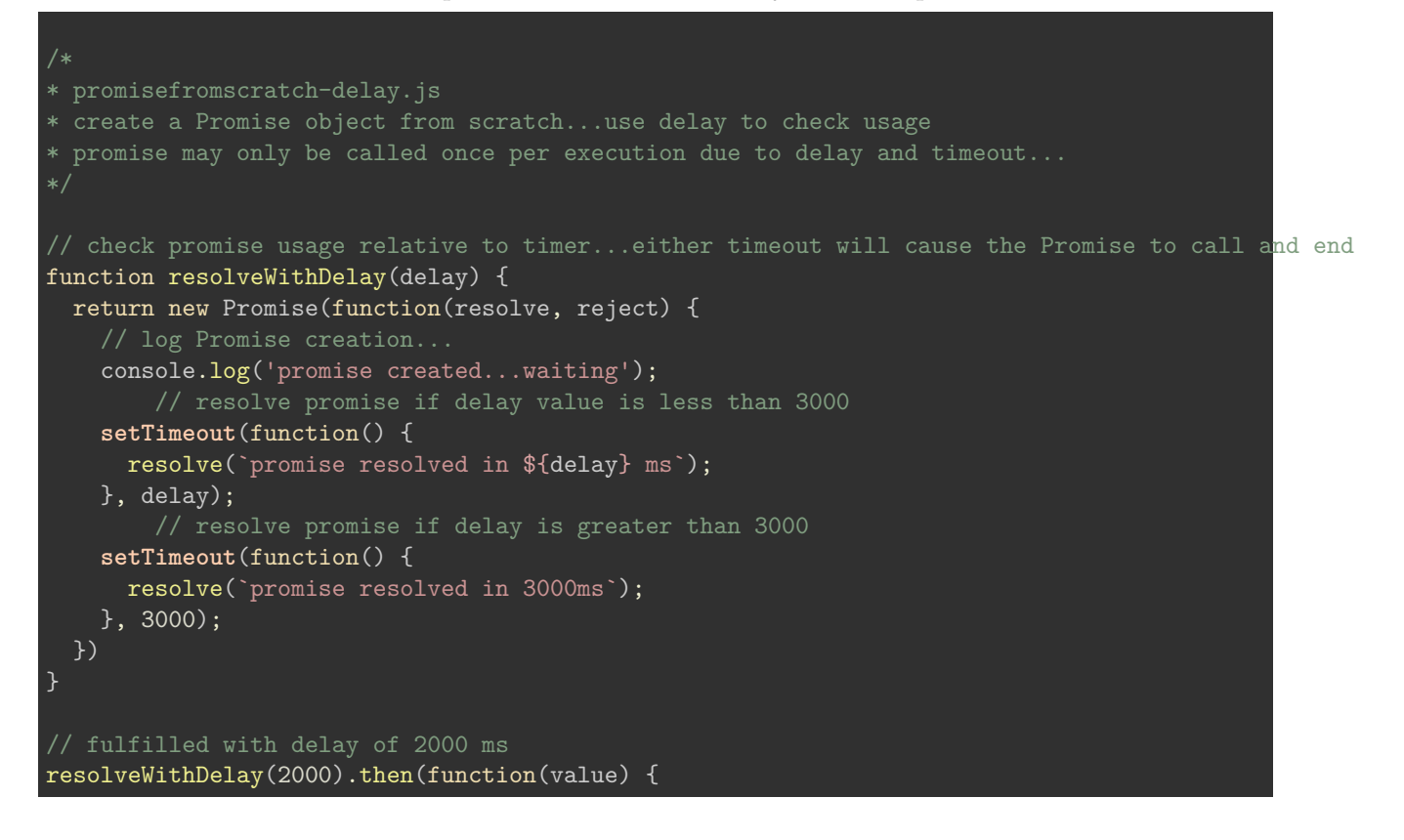

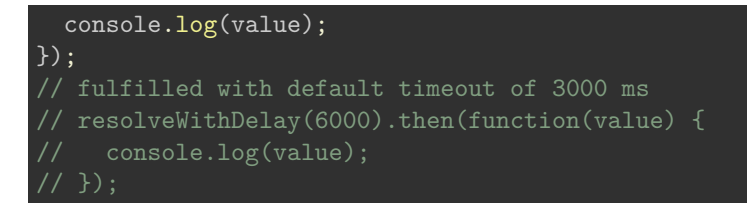

## **promise from scratch**

• DEMO - [Promise from scratch](http://linode4.cs.luc.edu/teaching/cs/demos/422/promises/basic-scratch/)

## **ES6 Generators & Promises - promises - explicitly reject**

- two standard ways to reject a promise
	- **–** e.g. explicit rejection of promise

```
const promise = new Promise((resolve, reject) => {
    reject("explicit rejection of promise");
});
```
- once the promise has been rejected
	- **–** an error callback will always be invoked
	- **–** e.g. through the calling of the then method

```
promise.then(
  () => fail("won't be called..."),
  error => pass("promise was explicitly rejected...");
);
```
- also chain a catch method to the then method
- as an alternative to the error callback. e.g.

```
promise.then(
  () => fail("won't be called...").catch(error => pass("promise was explicitly rejected..."));
```
**ES6 Generators & Promises - promises - example**

```
* promise-basic-error1.js
 basic example usage of promise error handling and order...
Promise
  .resolve(1)
  .then(x \Rightarrow {
    if (x == 2) {
      console.log('val resolved as', x);
    } else {
      throw new Error('test failed...')
    }
  })
  .catch(err => console.error(err));
```
#### **promise error handling**

• DEMO - [Promise error handling with catch](http://linode4.cs.luc.edu/teaching/cs/demos/422/promises/basic-error/)

```
ES6 Generators & Promises - promises - real-world promise - getJSON
```

```
// create a custom get json function
function getJSON(url) {
  // create and return a new promise
 return new Promise((resolve, reject) => {
    // create the required XMLHttpRequest object
    const request = new XMLHttpRequest();
    // initialise this new request - open
    request.open("GET", url);
    // register onload handler - called if server responds
    request.onload = function() {
      try {
        // make sure response is OK - server needs to return status 200 code...
        if (this.status == 200) {
          // try to parse json string - if success, resolve promise successfully with value
          resolve(JSON.parse(this.response));
        } else {
          // different status code, exception parsing JSON &c. - reject the promise...
          reject(this.status + " " + this.statusText);
      } catch(e) {
        reject(e.message);
      }
    };
    // if error with server communication - reject the promise...
    request.onerror = function() {
      reject(this.status + " " + this.statusText);
    };
    // send the constructed request to get the JSON
    request.send();
  });
}
```
#### **ES6 Generators & Promises - promises - real-world promise - usage**

```
// call getJSON with required URL, then method for resolve object, and catch for error
getJSON("test.json").then(response => {
 // check return value from promise...
 response !== null ? "response obtained" : "no response";
}).catch((err) => {
  // Handle any error that occurred in any of the previous promises in the chain.
    console.log('error found = ', err);
});
```
#### **ES6 Generators & Promises - promises - chain**

- calling then on the returned promise creates a new *promise*
- if this promise is now resolved successfully
	- **–** we can then register an additional callback
- we may now chain as many then methods as necessary
- create a sequence of promises
	- **–** each resolved &c. one after another
- instead of creating deeply nested callbacks
- **–** simply chain such methods to our initial resolved promise
- to catch an error we may chain a final catch call
- to catch an error for the overall chain
	- **–** use the catch method for the overall chain

```
getJSON().then()
.then()
.then()
. \text{catch}((err) \Rightarrow \{// Handle any error that occurred in any of the previous promises in the chain.
    console.log('error found = ', err);
});
```
• if a failure occurs in any of the previous promises **–** the catch method will be called

#### **ES6 Generators & Promises - promises - wait for multiple promises**

- promises also make it easy to wait for multiple, independent asynchronous tasks
- with Promise.all , we may wait for a number of promises

```
// wait for a number of promises - all
Promise.all([
// call getJSON with required URL, `then` method for resolve object, and `catch` for error
getJSON("notes.json"),
getJSON("metadata.json")]).then(response => {
  // check return value from promise...response[0] = notes.json, response[1] = metadata.json &c.
  if (response[0] != null) \{console.log("response obtained");
    console.log("notes = ", JSON.stringify(response[0]));
    console.log("metadata = ", JSON.stringify(response[1]));
}).catch((err) => {
  // Handle any error that occurred in any of the previous promises in the chain.
    console.log('error found = ', err);
});
```
- order of execution for tasks doesn't matter for Promise.all
- by using the Promise.all method
	- **–** we are simply stating that we want to wait…
- Promise.all accepts an array of promises
	- **–** then creates a *new* promise
	- **–** promise will resolve successfully when all passed promises resolve
- it will reject if a single one of the passed promises fails
- return promise is an array of succeed values as responses
	- **–** i.e. one succeed value for each passed in promise

## **ES6 Generators & Promises - promises - racing promises**

- we may also setup competing promises
	- **–** with an effective prize to the first promise to resolve or reject
	- **–** might be useful for querying multiple APIs, databases, &c.

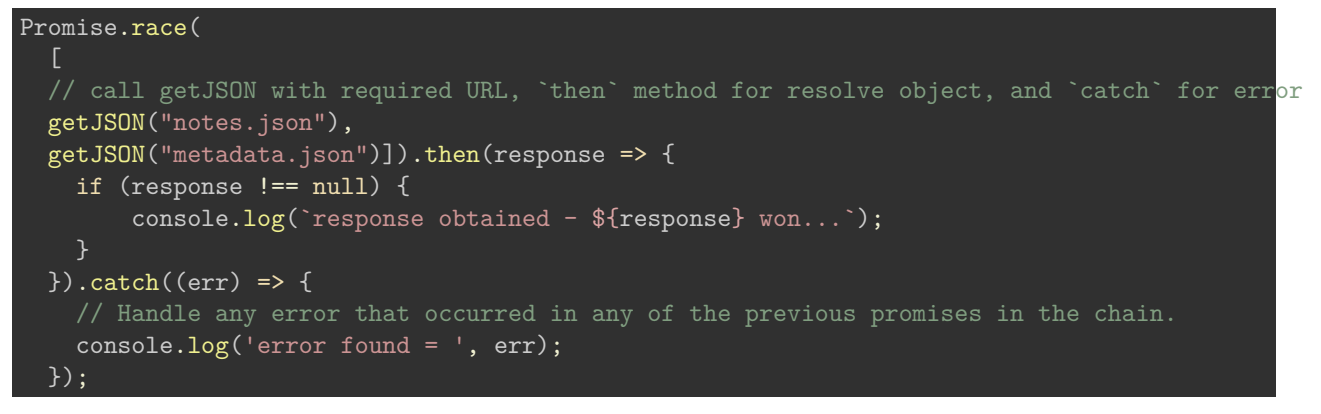

- method accepts an array of promises
	- **–** returns a completely new resolved or rejected *promise*
	- **–** returns for the first resolved or rejected promise

#### **ES6 Generators & Promises - promises - Fetch API**

• [MDN - Fetch API](https://developer.mozilla.org/en-US/docs/Web/API/Fetch_API)

**ES6 Generators & Promises - promises - Fetch API - Example**

```
/*
* basic example usage of Fetch API...
fetch('./assets/notes.json')
  .then(response => {
    return response.json();
  })
  .then(myJSON \Rightarrow {
    console.log(myJSON);
  });
```
## **basic usage**

• DEMO - [Fetch API - basic usage](http://linode4.cs.luc.edu/teaching/cs/demos/422/promises/fetch/basic/basic.html)

**ES6 Generators & Promises - promises - Fetch API - Example**

```
/*
* fetch-basic-error1.js
* basic example usage of Fetch API...chain `catch` to `then` for error handling
fetch('./assets/item.json')
  .then(response => {
    // reactions passed to `then` used to handle fulfillment of a promise
    return response.json();
  })
  .then(myJSON \Rightarrow {
    console.log(myJSON);
  })
  . \text{catch}(err \Rightarrow \{// reactions passed to `catch` executed with a rejection reason...
    console.log(`error detected - ${err}`);
  });
```
## **catching errors**

• DEMO - [Fetch API - catching errors](http://linode4.cs.luc.edu/teaching/cs/demos/422/promises/fetch/basic/basic-error1.html)

**ES6 Generators & Promises - promises - Fetch API - Example**

```
/*
* fetch-promise-all.js
* basic example usage of Promise.all...using Fetch API
Promise
  .all([
    fetch('./assets/items.json'),
    fetch('./assets/notes.json')
  ])
  .then(responses =>
    Promise.all(responses.map(res => res.json()))
  ).then (json \Rightarrow {
    console.log(json);
  });
```
## **Fetch with Promise all**

• DEMO - [Fetch API - Promise all](http://linode4.cs.luc.edu/teaching/cs/demos/422/promises/fetch/basic/promise-all.html)

**ES6 Generators & Promises - promises - Fetch API - Example**

```
* fetch-promise-race.js
* basic example usage of Promise.race...using Fetch API
```

```
Promise
  .race([
    fetch('./assets/items.json'),
    fetch('./assets/notes.json')
  ])
  .then(responses => {
    return responses.json()
  })
  .then(res => console.log(res));
```
## **Fetch with Promise race**

• DEMO - [Fetch API - Promise race](http://linode4.cs.luc.edu/teaching/cs/demos/422/promises/fetch/basic/promise-race.html)

## **Resources**

- CSS
	- **–** [MDN CSS3 Grid](https://developer.mozilla.org/en-US/docs/Web/CSS/CSS_Grid_Layout)
	- **–** [MDN CSS Flexbox](https://developer.mozilla.org/en-US/docs/Learn/CSS/CSS_layout/Flexbox)
	- **–** [W3 Schools CSS Grid View](https://www.w3schools.com/css/css_rwd_grid.asp)
	- **–** [W3 Schools CSS Flexbox](https://www.w3schools.com/css/css3_flexbox.asp)
- JavaScript
	- **–** [MDN Fetch API](https://developer.mozilla.org/en-US/docs/Web/API/Fetch_API)
	- **–** [MDN JS](https://developer.mozilla.org/en-US/docs/Web/JavaScript/Guide)
	- **–** [MDN JS Objects](https://developer.mozilla.org/en-US/docs/Web/JavaScript/Guide/Working_with_Objects)
	- **–** [MDN Promises](https://developer.mozilla.org/en-US/docs/Web/JavaScript/Reference/Global_Objects/Promise)
- Various
	- **–** [Example Responsive UI Designs YouTube](https://www.youtube.com/watch?v=2mKvjEdvtNE)
	- **–** [MDN CSS3 Grid](https://developer.mozilla.org/en-US/docs/Web/CSS/CSS_Grid_Layout)
	- **–** [Modular UI Design YouTube](https://www.youtube.com/watch?v=agPAklO7slY)